## 技術ノート KGTN 2011090203

## 現 象

[GGH4.0] ログオンしたユーザが所属するグループを確認したい.

## 説 明

プログラムウインドウの [Help] の中の [About GraphOn GO-Global] を選択して下さい.表示されるウインドウの 中の Group の部分に所属するグループの情報が表示されます.

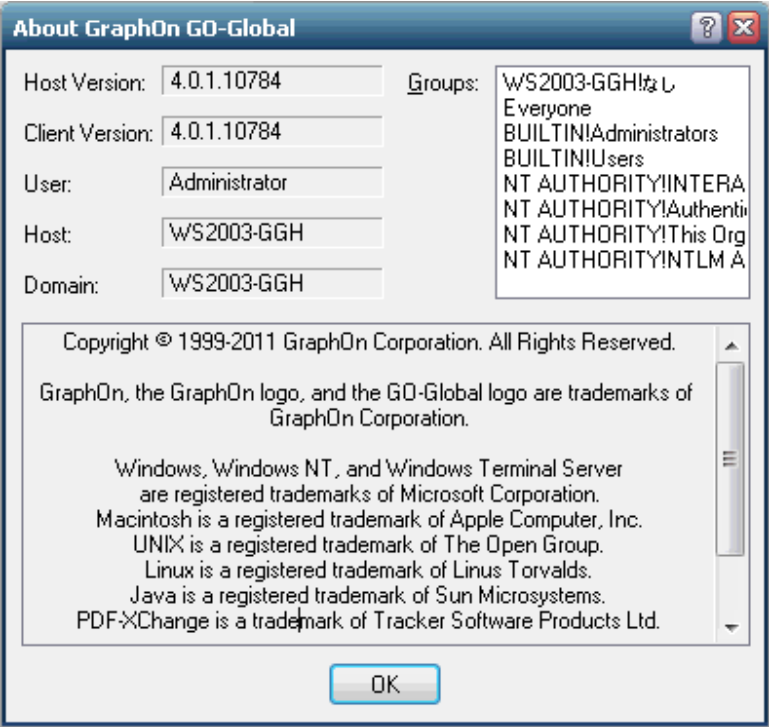

Last reviewed: Sep 02, 2011 Status: DRAFT Ref: NONE Copyright © 2011 kitASP Corporation